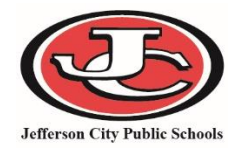

*Flags provide a way of labeling students for things such as food allergies and contact restrictions, etc. Flags will appear at the top of the student record.*

### *Flag types:*

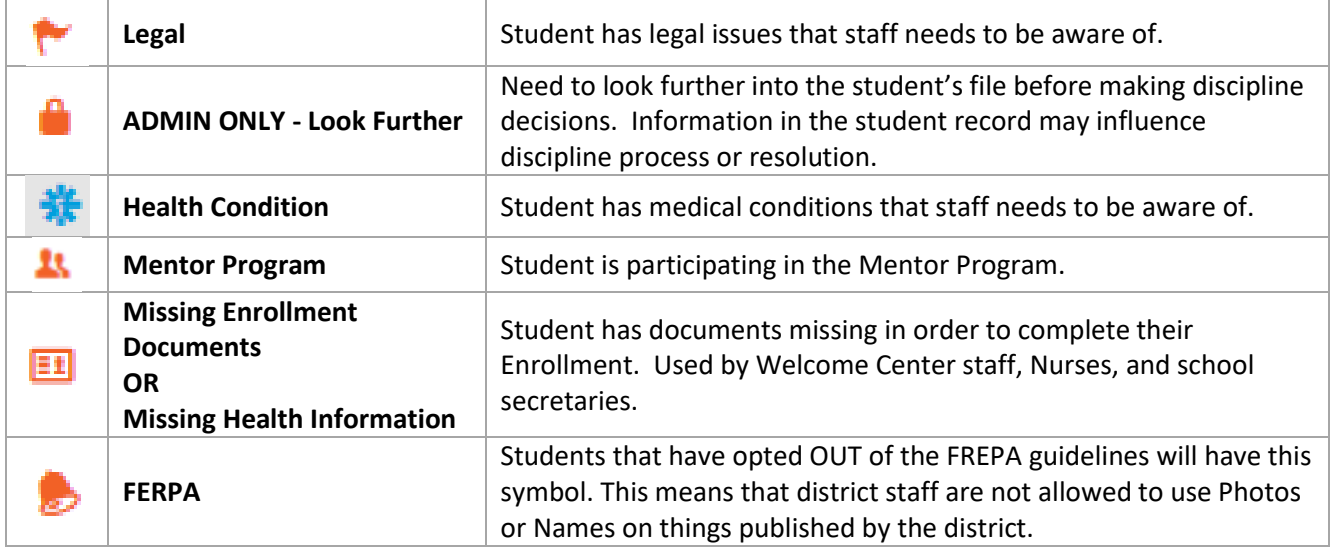

## **Student Information > General > Flags Tab**

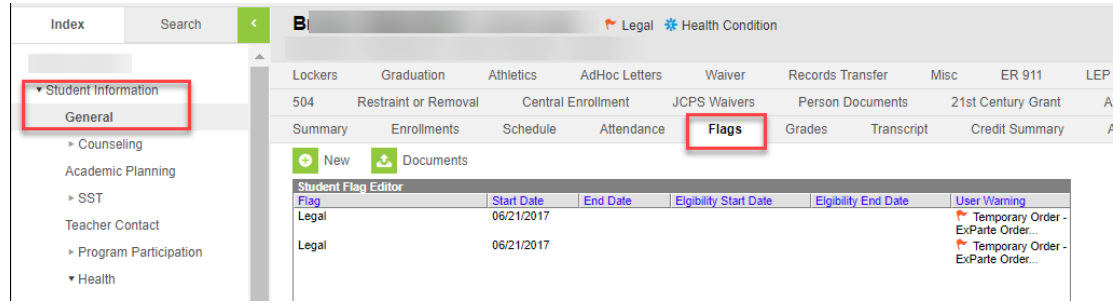

# **Add a New Flag**

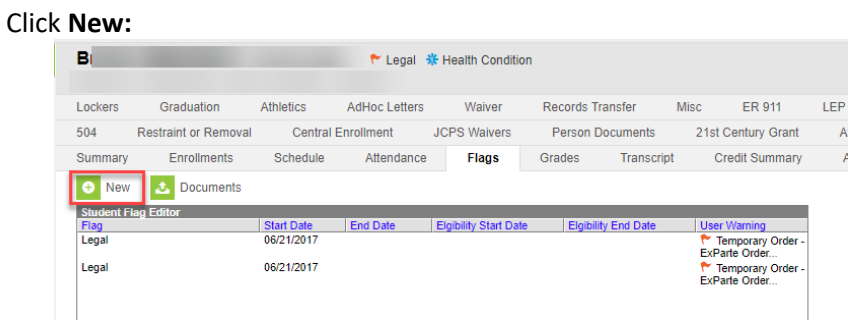

Enter information into fields:

- **Required Fields**
	- o Select the Flag type
	- o Enter a Start Date
		- If you enter a start date other than today, the flag will not display until that date is reached.

### **Optional Fields**

- o End Date
	- When a student's flag is no longer valid, enter an end date so the flag no longer displays.
- o User Warning
	- **This field only needs to be filled out when selecting the Legal and Medical Flags. NOTE:** This information will display when a user hovers over the flag listed in the student header. Be very cautious of the information that is placed here if it is sensitive in nature.
- o Participation Details
- o Description

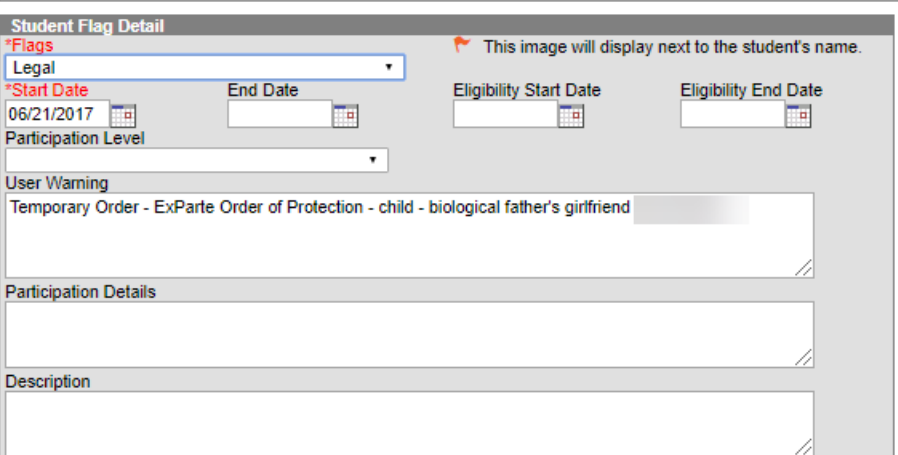

### Click **Save**

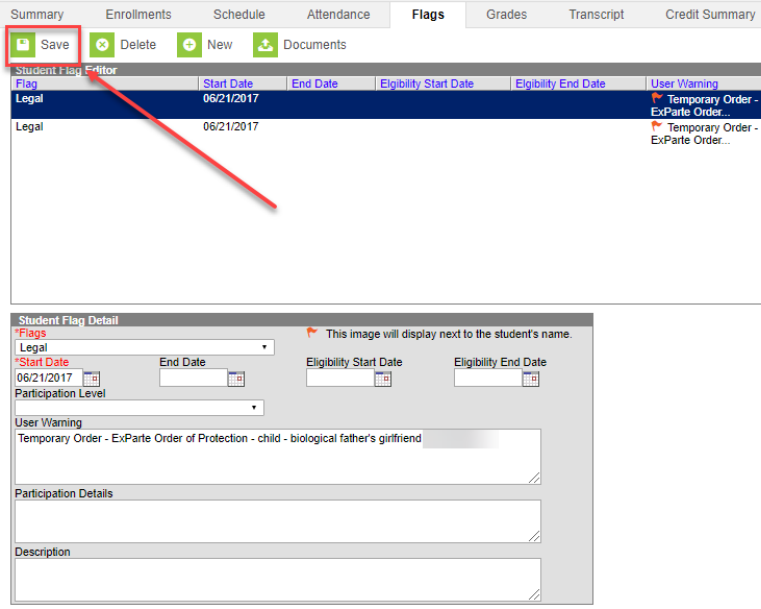

**Hover** over the flag to see the User Warnings

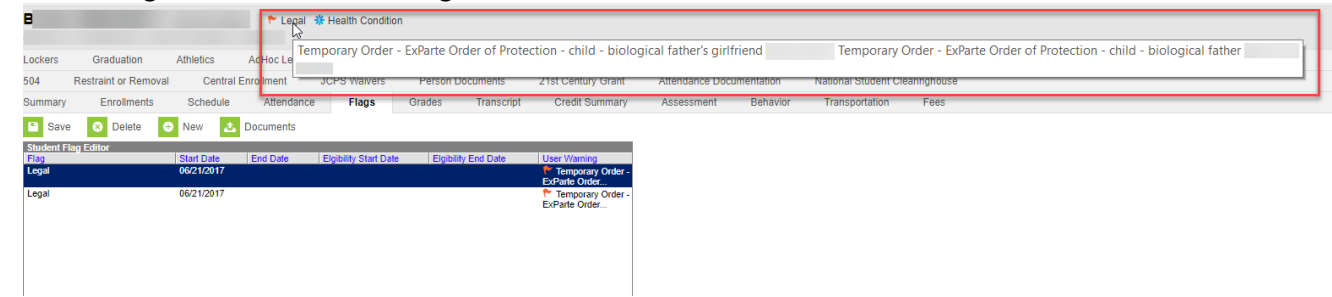

**Click** on the Health Condition Flag to view detailed instructions from the nurse on a student's health condition.

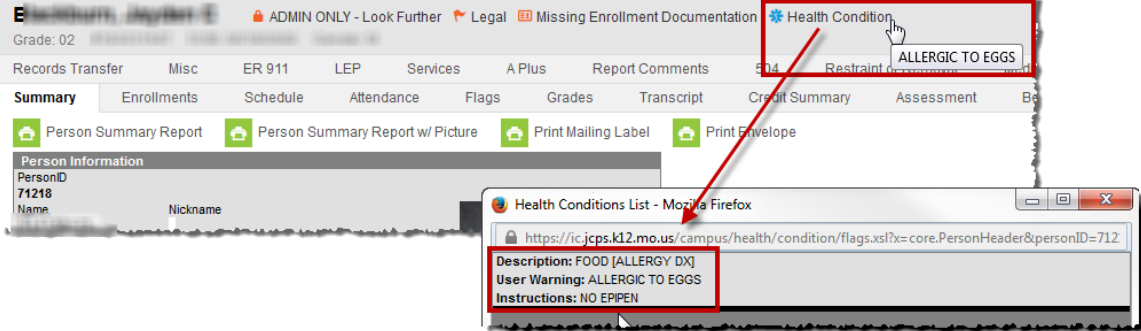